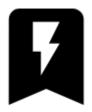

## **Quick bookmark**

• This feature is available in Locus Map Pro only.

## **About**

With this feature you can transfer yourself quickly from a location in Locus Map to the same location on a map website or applicaton. For example for downloading tips for trips. Just tap the selected bookmark:

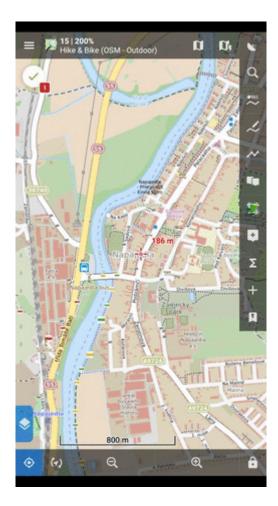

## **Pre-set bookmarks**

For a quick start, there are a few pre-set bookmarks. To activate one, do following:

- go to Locus menu > More functions > Quick bookmarks
- tap button to add a new bookmark
- select **Predefined**, a list of "favorites" emerges
- tap a bookmarked website or app and close the list. The bookmark is ready for use:

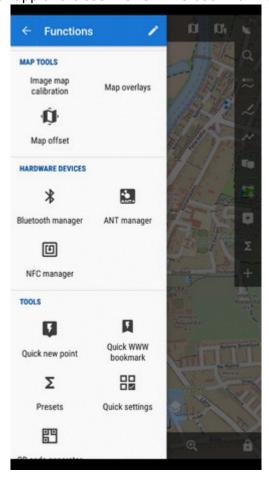

## Get your own bookmark

As there are many map websites and apps and each of them uses a different structure of their parametrized URL, there is not a single universal instruction on how to set up this function. For better understanding what this function is about, we will present a **demo setup** made on a well-known track database **Bikemap.net** 

 have a look at the structure of the website URL that leads to the map display. It consists of the main domain name www.bikemap.net, language parameter, zoom parameter, latitude, longitude, map type parameter and the rest:

https://docs.locusmap.eu/ Printed on 2024/04/23 16:19

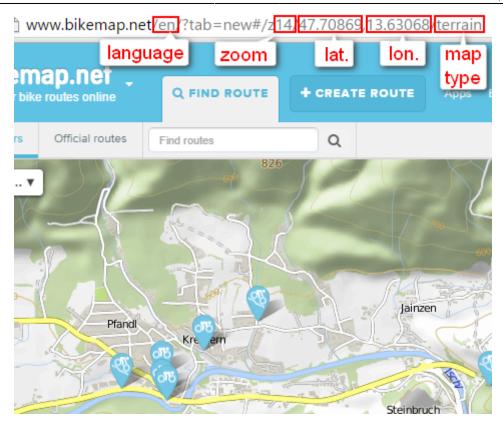

2. tap button and select **Add new...** 

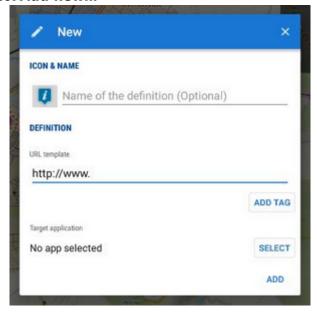

3. insert the name and compose the **URL template** according to the **website URL**, using **ADD TAG** button for the variables:

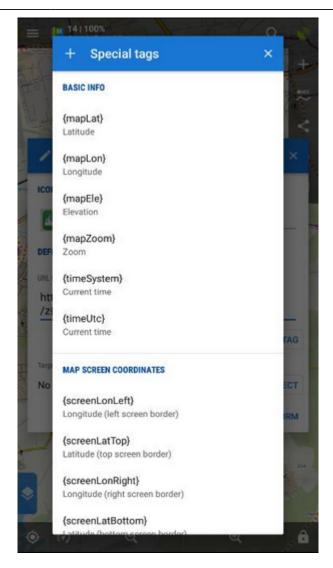

In case you want to specify the app in which you want to open the URL, **open the app selection and choose the app**. The final setup will be like this:

https://docs.locusmap.eu/ Printed on 2024/04/23 16:19

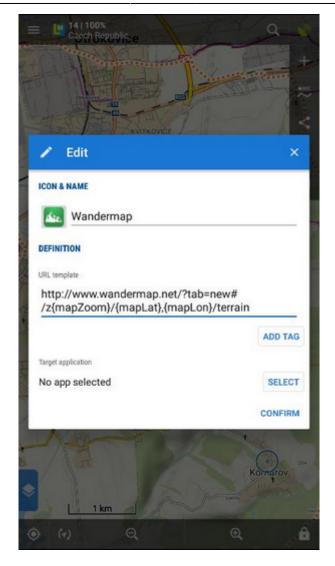

The URL syntax must be preserved or the feature will not work!

- 4. Confirm
- 5. your bookmark emerges in the list

From:

https://docs.locusmap.eu/ - Locus Map Classic - knowledge base

Permanent link

Last update: 2020/03/18 11:38

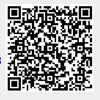